# Utilização de CPU em Switches Catalyst 4500/4000, 2948G, 2980G e 4912G que executam o Software CatOS  $\overline{\phantom{a}}$

### **Contents**

**[Introduction](#page-0-0) [Prerequisites](#page-1-0) [Requirements](#page-1-1)** [Componentes Utilizados](#page-1-2) **[Conventions](#page-1-3)** [Entender a utilização da CPU nos switches Catalyst 4500/4000, 2948G, 2980G e 4912G](#page-1-4) [Utilização típica do comando show processes cpu](#page-2-0) [Causas de grande utilização da CPU](#page-3-0) [Latência de ping](#page-4-0) [Recomendações](#page-4-1) [Informações Relacionadas](#page-5-0)

## <span id="page-0-0"></span>**Introduction**

Este documento fornece informações sobre a saída do comando show processes cpu quando você emite o comando nos switches Cisco Catalyst 4500/4000, 2948G, 2980G e 4912G que executam o software do sistema Catalyst OS (CatOS). Este documento descreve como identificar as causas da alta utilização da CPU nesses switches. O documento também lista alguns cenários comuns de rede ou configuração que causam a utilização elevada da CPU na série Catalyst 4500.

Observação: se você executar os switches da série Catalyst 4500/4000 baseados no software Cisco IOS, consulte [Alta utilização da CPU nos Switches Catalyst 4500/4000 baseados no](//www.cisco.com/en/US/products/hw/switches/ps663/products_tech_note09186a00804cef15.shtml) [software Cisco IOS.](//www.cisco.com/en/US/products/hw/switches/ps663/products_tech_note09186a00804cef15.shtml)

Observação: neste documento, as palavras switch e switches se referem aos switches Catalyst 4500/4000, 2948G, 2980G e 4912G.

Como os roteadores Cisco, os switches usam o comando show processes cpu para mostrar a utilização da CPU para o processador do Supervisor Engine do switch. Contudo, devido às diferenças na arquitetura e nos mecanismos de encaminhamento entre roteadores e switches Cisco, as saídas típicas do comando show processes cpu diferem significativamente. O significado da saída também é diferente.

Este documento esclarece essas diferenças. O documento descreve o uso da CPU nos switches e como interpretar a saída do comando show processes cpu.

# <span id="page-1-0"></span>**Prerequisites**

### <span id="page-1-1"></span>**Requirements**

Não existem requisitos específicos para este documento.

#### <span id="page-1-2"></span>Componentes Utilizados

As informações neste documento são baseadas nas versões de software e hardware para:

- Switches Catalyst 4500/4000 que executam CatOS
- Switch Catalyst 2948G
- Switches Catalyst 2980G e 2980G-A
- Switch Catalyst 4912G

The information in this document was created from the devices in a specific lab environment. All of the devices used in this document started with a cleared (default) configuration. If your network is live, make sure that you understand the potential impact of any command.

### <span id="page-1-3"></span>**Conventions**

For more information on document conventions, refer to the [Cisco Technical Tips Conventions.](//www.cisco.com/en/US/tech/tk801/tk36/technologies_tech_note09186a0080121ac5.shtml)

### <span id="page-1-4"></span>Entender a utilização da CPU nos switches Catalyst 4500/4000, 2948G, 2980G e 4912G

Os roteadores baseados em software da Cisco usam software para processar e rotear pacotes. A utilização da CPU em um roteador Cisco tende a aumentar à medida que o roteador executa mais processamento e roteamento de pacotes. Portanto, o comando show processes cpu pode oferecer uma indicação regularmente precisa da carga de processamento de tráfego no roteador.

O Catalyst 4500/4000 que executa os switches CatOS, 2948G, 2980G e 4912G não usa a CPU da mesma maneira. These Switches make forwarding decisions in Hardware, not in Software. Portanto, quando os switches tomam a decisão de encaminhamento ou switching para a maioria dos quadros que passam pelo switch, o processo não envolve a CPU do Supervisor Engine.

Em vez disso, a CPU do Supervisor Engine executa outras funções importantes. As funções que ele executa incluem:

- Auxilia no aprendizado e no envelhecimento de endereços MAC**Observação:** o aprendizado de endereço MAC também é chamado de configuração de caminho.
- Executa protocolos e processos que fornecem controle de redeOs exemplos incluem Spanning Tree Protocol (STP), Cisco Discovery Protocol (CDP), VLAN Trunk Protocol (VTP), Dynamic Trunking Protocol (DTP) e Port Aggregation Protocol (PAgP).
- Trata do tráfego de gerenciamento de rede destinado às interfaces sc0 ou me1 do switchExemplos incluem tráfego Telnet, HTTP ou SNMP (Simple Network Management Protocol).

O comando show processes cpu fornece informações sobre a CPU do Supervisor Engine; o hardware do switch que toma as decisões de encaminhamento não fornece essas informações. Portanto, a saída do comando não se correlaciona diretamente ao desempenho de switching ou à carga de tráfego dos switches.

#### <span id="page-2-0"></span>Utilização típica do comando show processes cpu

Você pode localizar possíveis problemas e correções se:

• Emita o comando show-tech support ou o comando show processes cpu do dispositivo Cisco.

• Use a ferramenta [Output Interpreter](https://www.cisco.com/cgi-bin/Support/OutputInterpreter/home.pl) (apena[s](//tools.cisco.com/RPF/register/register.do) clientes [registrados\)](//tools.cisco.com/RPF/register/register.do).

Em alguns casos, mesmo um switch que passa pouco ou nenhum tráfego relata a utilização da CPU que é mais alta do que é normal em outros switches baseados em CatOS. A saída do comando show processes cpu mostra essa alta utilização da CPU.

Observação: Exemplos de outros switches baseados em CatOS são os switches das séries Catalyst 5500/5000 e 6500/6000.

Em um switch Catalyst 4003, 4006, 2948G, 2980G ou 4912G, a utilização típica da CPU é de 1 a 30%. Em um switch Catalyst 4006 no qual você instalou um ou mais módulos WS-X4148-RJ45V, a utilização típica é maior. A utilização típica é geralmente de 20 a 50 por cento. A utilização é maior porque esses módulos executam monitoramento de porta adicional para detectar telefones IP conectados. Os módulos precisam detectar os telefones conectados para que a alimentação em linha possa ser aplicada, se necessário.

Como regra, essas porcentagens não aumentam proporcionalmente à quantidade de tráfego que passa pelo switch. Portanto, independentemente de o switch estar completamente inativo ou passar grandes quantidades de tráfego, os percentuais de utilização média da CPU não mudam significativamente.

Normalmente, os processos com a porcentagem de utilização mais alta são Overhead de switching e Overhead de administração. Este exemplo mostra a saída do comando show processes cpu em um switch Catalyst 4006 com um Supervisor Engine II que executa CatOS:

Nota: Algumas saídas foram suprimidas para maior clareza.

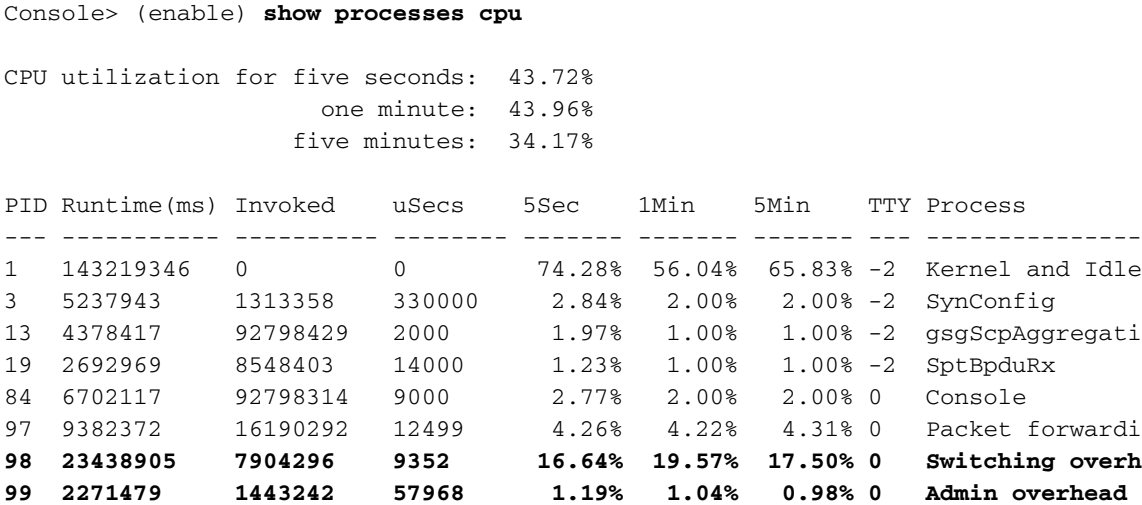

Console> (enable)

O Switching Overhead é, na verdade, um processo que consiste em vários subprocessos. Os subprocessos tratam destas tarefas:

- Aprendizado de endereços para novos endereços MACObservação: o aprendizado de endereço MAC também é chamado de configuração de caminho.
- Envelhecimento normal da entrada do host, bem como envelhecimento rápido, devido à recepção das BPDUs (Bridge Protocol Data Units, unidades de dados de protocolo de ponte) de notificação de alteração de topologia (TCN - Topology Change Notification) do STP
- Processamento de pacotes para tráfego de controle, como BPDUs de STP, CDP, VTP, DTP e PAgP
- Processamento de pacotes para tráfego de gerenciamento, como Telnet, SNMP e HTTP, bem como pacotes de broadcast e multicast nas sub-redes sc0 ou me1

O Overhead do administrador é um processo de gerenciamento de hardware do switch. O Overhead do administrador lida com estas tarefas:

- Circuito integrado específico do aplicativo (ASIC) de matriz de comutação e outro gerenciamento de hardware
- Gerenciamento ASIC de placa de linha
- Monitoramento da porta

#### <span id="page-3-0"></span>Causas de grande utilização da CPU

Como a seção de [Utilização de Comandos de CPU do Typical show processes](#page-2-0) deste documento menciona, a utilização típica da CPU em Catalyst 4500/4000 Series Switches é maior do que em outros switches baseados em CatOS. Esses outros switches incluem o Catalyst 5500/5000 e 6500/6000.

No entanto, em alguns casos, a utilização da CPU do Supervisor Engine pode exceder esse intervalo esperado. A utilização da CPU pode exceder os intervalos típicos no switch por estes motivos:

- Aprendizado de endereço —O primeiro quadro em qualquer fluxo de um endereço MAC origem para um endereço MAC destino é redirecionado para a CPU do Supervisor Engine. Com esse redirecionamento, o aprendizado de endereços pode ocorrer. Quando a CPU configura o caminho no hardware, os quadros subsequentes que usam os mesmos endereços MAC origem e destino são comutados no hardware. A CPU não tem envolvimento. Portanto, se a CPU precisar aprender um grande número de endereços MAC em um curto período de tempo, a utilização da CPU pode aumentar. A utilização aumenta durante a configuração dos caminhos. O switch precisa aprender um grande número de endereços MAC em um curto período, por exemplo, no início do dia útil ou logo após o almoço. Atualmente, muitos usuários ligam seus sistemas ou fazem login na rede.
- TCNs STP na rede BPDUs TCN fazem com que o switch execute o envelhecimento rápido em endereços MAC que o switch aprendeu. Como resultado típico, muitos quadros são enviados à CPU para aprendizagem de endereço e configuração de caminho. Portanto, você deve encontrar a causa raiz dos TCNs e impedir a ocorrência. Estas são algumas causas possíveis:Uma porta na rede que oscilaHosts que ligam e desligam em portas que não têm o STP PortFast habilitado
- O recebimento de tráfego de broadcast excessivo nas interfaces de gerenciamento (sc0 ou ●me1)—Os broadcasts nas sub-redes de gerenciamento/VLAN devem ser elevados o suficiente na pilha de protocolos no switch para determinar se o Supervisor Engine é o destinatário pretendido do tráfego. Exemplos de tráfego que podem aumentar a utilização da

CPU no switch incluem:Protocolo de Informações de Roteamento/Protocolo de Propaganda de Serviço (RIP/SAP - Internetwork Packet Exchange) (IPX - Internetwork Packet Exchange)tráfego de controle AppleTalkQuadros do Sistema de Entrada/Saída Básica de Rede de Broadcast (NetBIOS)Aplicativos IP antigos que usam broadcast

- Tráfego de gerenciamento excessivo—Determinado tráfego de gerenciamento pode causar alta utilização da CPU no switch. A pesquisa SNMP particularmente frequente é um exemplo.
- Tráfego comutado por software—Quando você usa o módulo da camada 3, lembre-se de que todo o tráfego que chega ao roteador na VLAN nativa é roteado no software. Essa situação tem um efeito adverso no desempenho do switch. O microcódigo no WS-X4232-L3 não processa pacotes 802.1Q que chegam na VLAN nativa sem marcas. Em vez disso, os pacotes vão para a CPU e a CPU processa os pacotes. Esse processo resulta em alta utilização da CPU se a CPU receber pacotes sem tags a uma taxa alta nas subinterfaces de VLAN nativa. Portanto, crie uma VLAN fictícia (que não contém nenhum tráfego de usuário) como a VLAN nativa.Observação: crie uma VLAN fictícia como a VLAN nativa nos links de tronco entre o roteador e o switch. A CPU roteia no software todo o tráfego enviado na VLAN nativa, o que tem um efeito adverso no desempenho do switch. Crie uma VLAN adicional que você não use em nenhum outro lugar da rede e torne essa VLAN a VLAN nativa para os links de tronco entre o roteador e o switch.

#### <span id="page-4-0"></span>Latência de ping

Outro equívoco é que a latência de resposta de ping é o resultado da alta utilização da CPU no Supervisor Engine do switch. A latência de resposta ocorre quando você faz ping na interface sc0 do switch. A latência de resposta é superior a 10 ms.

O processamento de solicitações e respostas do Internet Control Message Protocol (ICMP) é uma tarefa de baixa prioridade no Supervisor Engine. Muitas tarefas mais importantes têm precedência sobre a geração de resposta do ping. Portanto, tempos de resposta de ping de 7 a 10 ms são típicos, mesmo em um switch completamente ocioso. Em um switch particularmente ocupado, os tempos de resposta podem ser ainda maiores.

No entanto, os pings através do switch geralmente são encaminhados em hardware. Nesses casos, o switch vê a solicitação de eco ICMP e a resposta como simples quadros de dados. A latência de resposta consiste em:

- O retardo de encaminhamento round trip através do switchGeralmente, esse é um atraso muito curto, da ordem de microssegundos.
- A latência das pilhas de IP no processo e resposta às solicitações e respostas de ping
- Qualquer outro atraso na rede que os pacotes ICMP devem atravessarUm exemplo desse atraso são vários saltos do roteador.
- Redirecionamentos de IP desnecessários devido ao uso extensivo do roteamento estático

#### <span id="page-4-1"></span>**Recomendações**

A utilização da CPU do Supervisor Engine não reflete o desempenho de encaminhamento de hardware do switch. Ainda assim, você deve definir a linha de base e monitorar a utilização da CPU do Supervisor Engine.

1. Faça uma linha de base na utilização da CPU do Supervisor Engine até o Switch em uma

rede em estado pronto com moldes e carga de tráfego normal.Observe quais processos geram a maior utilização da CPU.

- 2. Ao solucionar problemas de utilização da CPU, considere estas questões:Quais processos geram a maior utilização? Esses processos são diferentes da linha de base?A CPU está consistentemente elevada em relação à linha de base? Ou há picos de alta utilização, depois um retorno aos níveis basais?Há TCNs na rede? Ou os links redundantes estão configurados corretamente com parâmetros de spanning tree para evitar loops?Observação: portas de oscilação ou portas de host com o STP PortFast desabilitado causam TCNs.Há tráfego de broadcast ou multicast excessivo nas sub-redes/VLAN de gerenciamento?Há tráfego de gerenciamento excessivo, como interrogação SNMP, no switch?
- Se possível, isole a VLAN de gerenciamento das VLANs com tráfego de dados do usuário, 3. particularmente tráfego de broadcast pesado.Exemplos desse tipo de tráfego incluem IPX RIP/SAP, AppleTalk e outro tráfego de broadcast. Esse tráfego pode afetar a utilização da CPU do Supervisor Engine e, em casos extremos, pode interferir na operação normal do Switch.
- Considere uma atualização do switch.Para os Supervisor Engines e switches da série 4. Catalyst 4500/4000 que executam CatOS, considere uma atualização de switch para a versão 5.5(7) ou posterior.Essas versões integram várias otimizações relacionadas à CPU, particularmente na área dos subprocessos de overhead de switching.No CatOS versão 6.4.4 e posterior, há uma extensão do período de tempo limite da solicitação de gerenciamento. A extensão do período de tempo limite pode impedir muitos intervalos de pacotes de controle transitório que uma CPU ocupada pode causar.Observação: as versões 6.1(1) e posterior suportam o Catalyst 2980G-A.

### <span id="page-5-0"></span>Informações Relacionadas

- [Alta utilização da CPU em Switches Catalyst 4500/4000 baseados no software Cisco IOS](//www.cisco.com/en/US/products/hw/switches/ps663/products_tech_note09186a00804cef15.shtml?referring_site=bodynav)
- [Alta utilização da CPU do switch Catalyst 6500/6000](//www.cisco.com/en/US/products/hw/switches/ps708/products_tech_note09186a00804916e0.shtml?referring_site=bodynav)
- [Solução de problemas de alta utilização da CPU dos Catalyst 3750 Series Switches](//www.cisco.com/en/US/products/hw/switches/ps5023/products_tech_note09186a00807213f5.shtml?referring_site=bodynav)
- [Suporte a Produtos de LAN](//www.cisco.com/web/psa/products/tsd_products_support_general_information.html?c=268438038&sc=278875285&referring_site=bodynav)
- [Suporte de tecnologia de switching de LAN](//www.cisco.com/web/psa/technologies/tsd_technology_support_technology_information.html?c=268435696&referring_site=bodynav)
- [Suporte Técnico e Documentação Cisco Systems](//www.cisco.com/cisco/web/support/index.html?referring_site=bodynav)